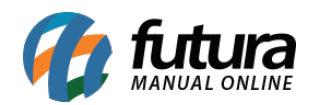

**Sistema:** Futura Server

**Caminho**: *Relatórios>Cadastros>Financeiro>Tipo de pagamento*

**Referência:** FS258

**Versão**: 2018.04.23

**Como funciona:** O relatório de tipo de pagamento foi desenvolvido com o objetivo de exibir a relação dos tipos de pagamentos cadastrados no sistema através do menu: *Cadastros > Financeiro > Tipo de Pagamento*, podendo ser ordenados por Código ou Descrição.

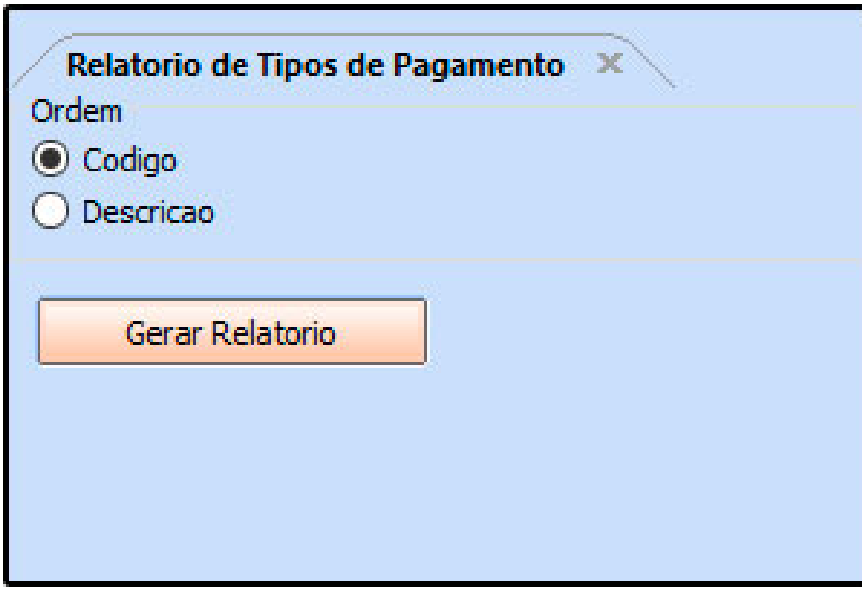

**Ordem por código:**

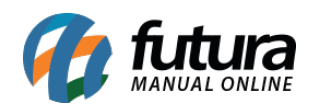

┑

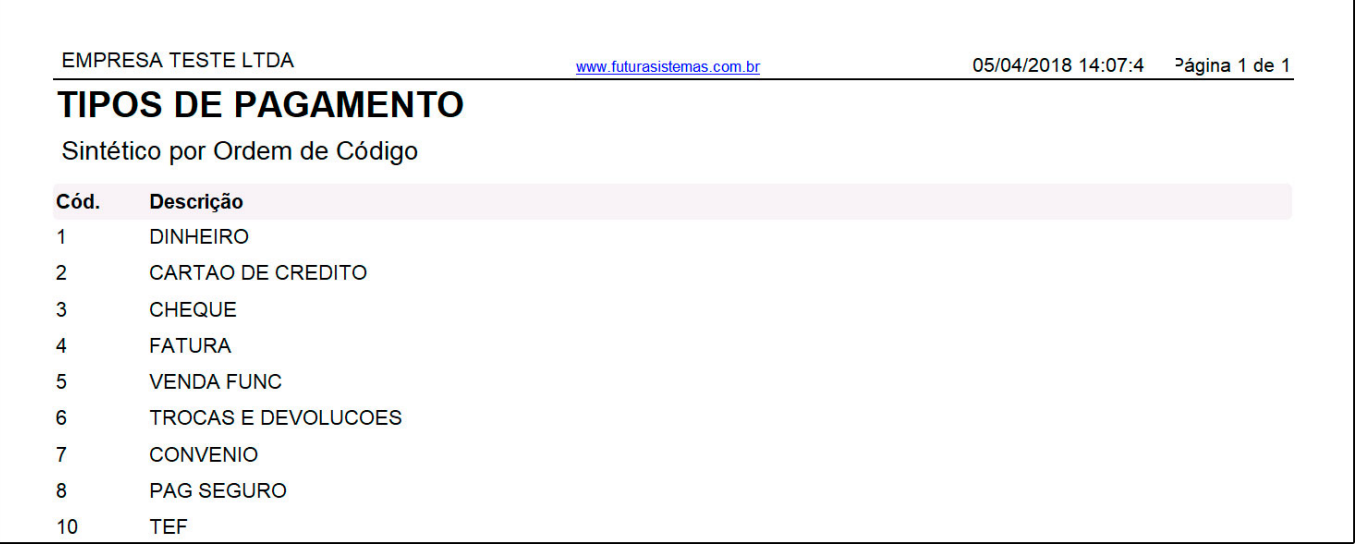

## **Ordem por Descrição:**

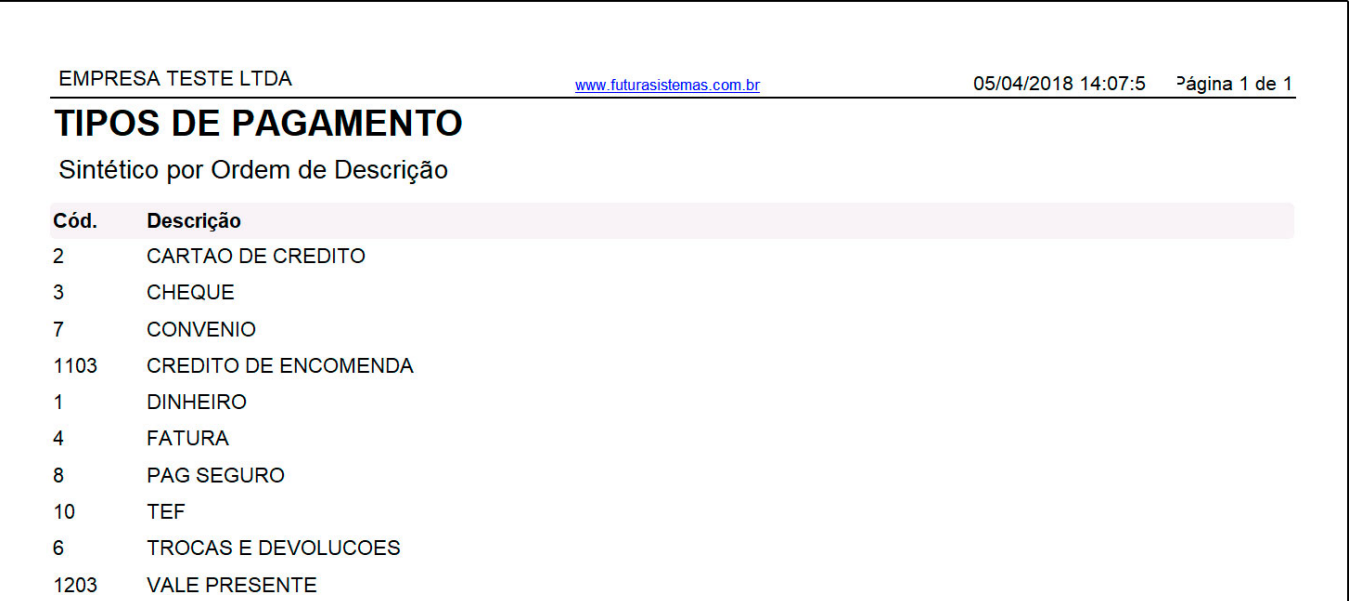